# **MCPro/FEP tutorial** Test Case #1 TPP/AChE

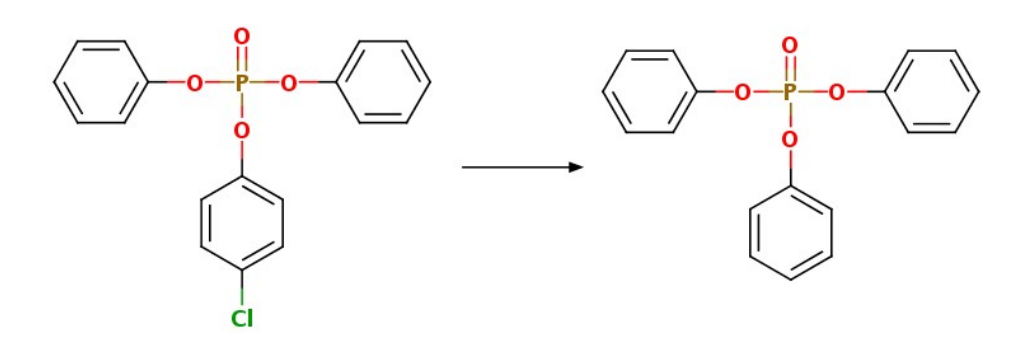

# **Download and Prepare a Protein Structure for Docking**

### **Download 3D structure of Acetylcholinesterase (pdb id: www.rcsb.org as pdb format (4m0e.pdb)**

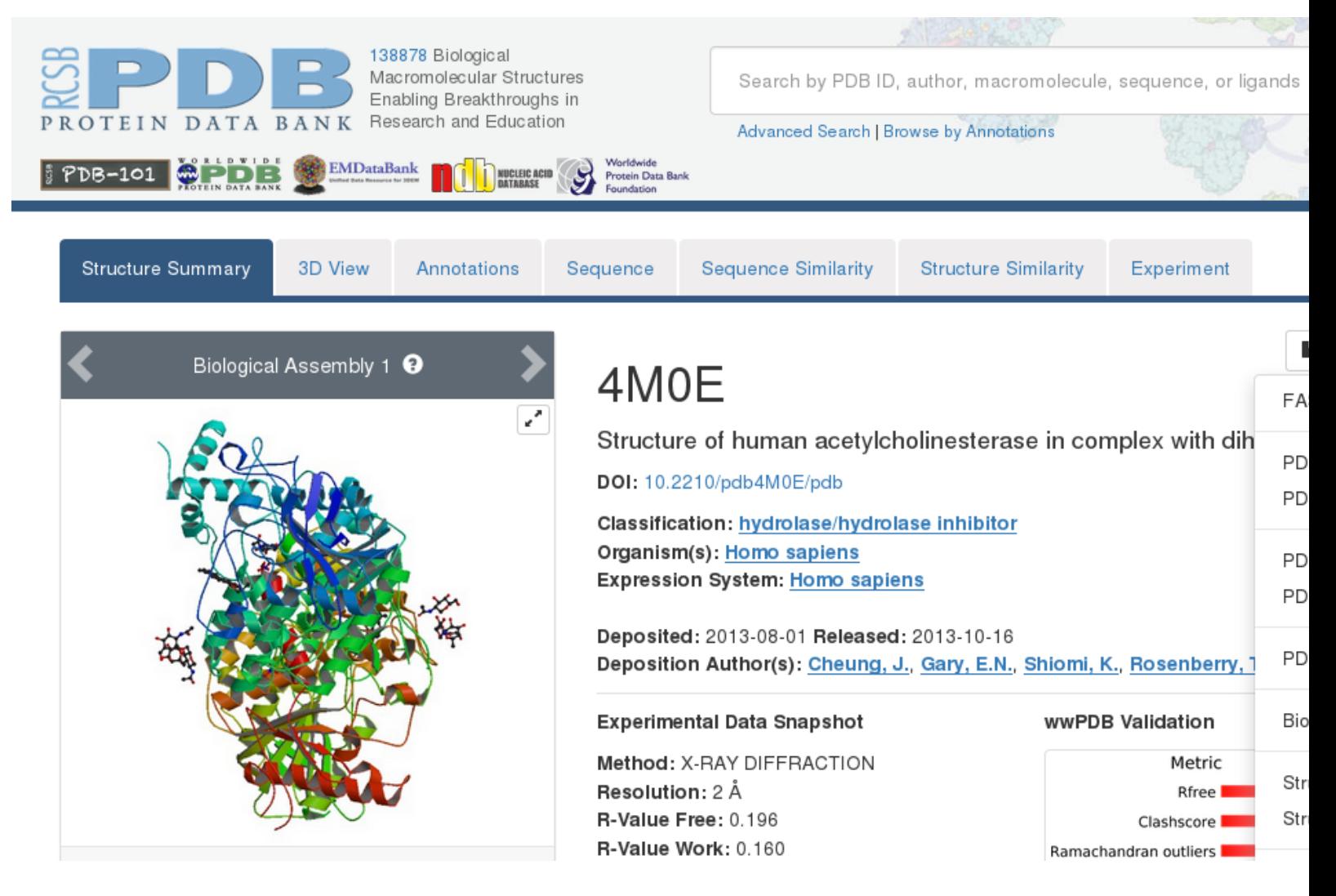

All proteins are categorized by a 4 digit alphanumeric code, known as the p You can use this code to find your protein if you know it (you can also seare ligand, author, etc.)

**Prepare your protein for Docking using the Dockprep function of Chimera to add hydrogens, remove solvent ions, excess ligands, cofactors, or subunits, and repair incomplete side chains**

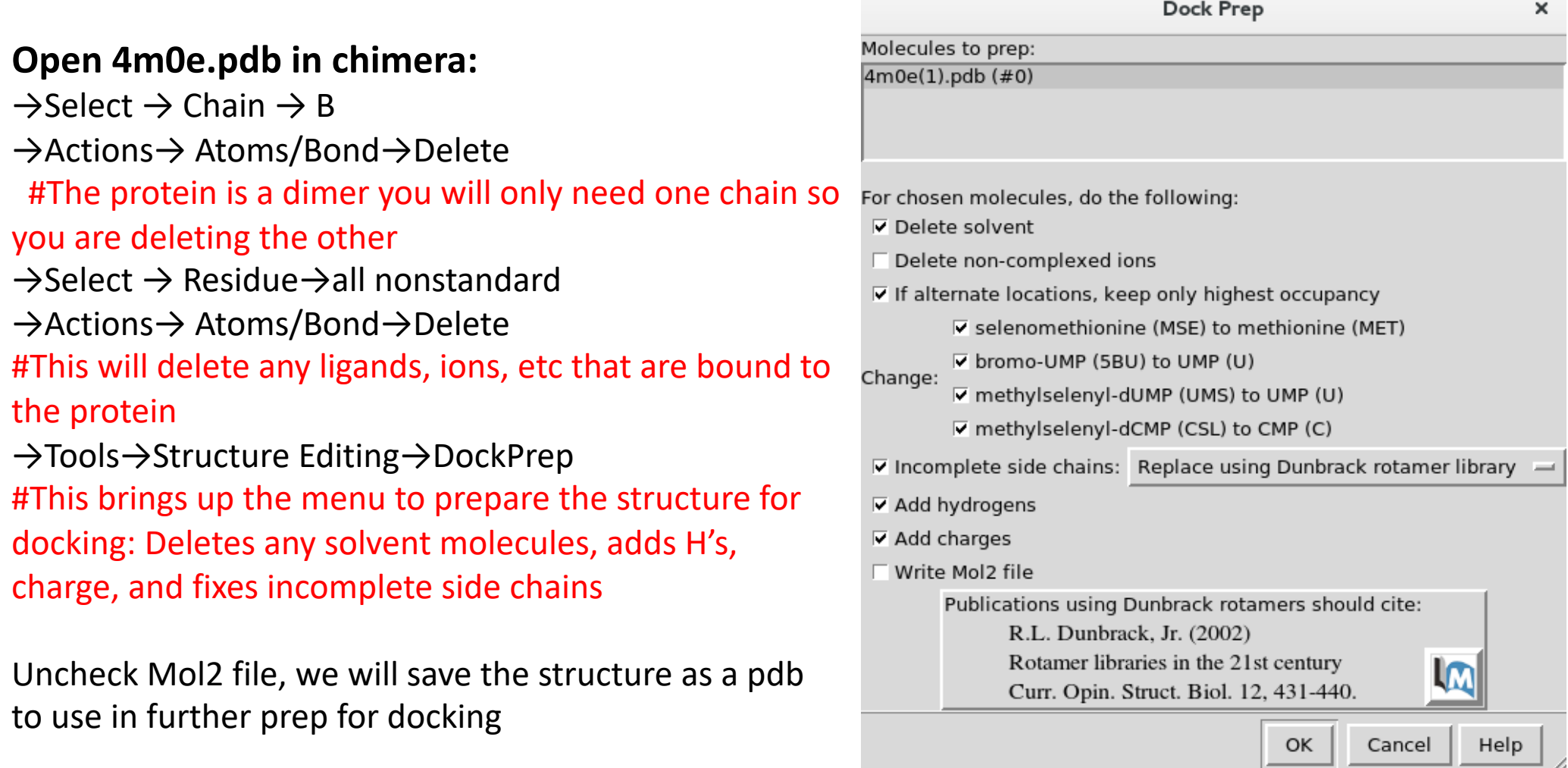

**Prepare your protein for Docking using the Dockprep function of Chimera to add hydrogens, remove solvent ions, excess ligands, cofactors, or subunits, and repair incomplete side chains**

Change the selection from "Residuename-based" (default) to "Unspecified (determined by method)"

#Residue-name-based will simply assign a default protonation state based on the name of the residue

Ex) HIP = doubly protonated histidine

We want to instead calculate the protonation states

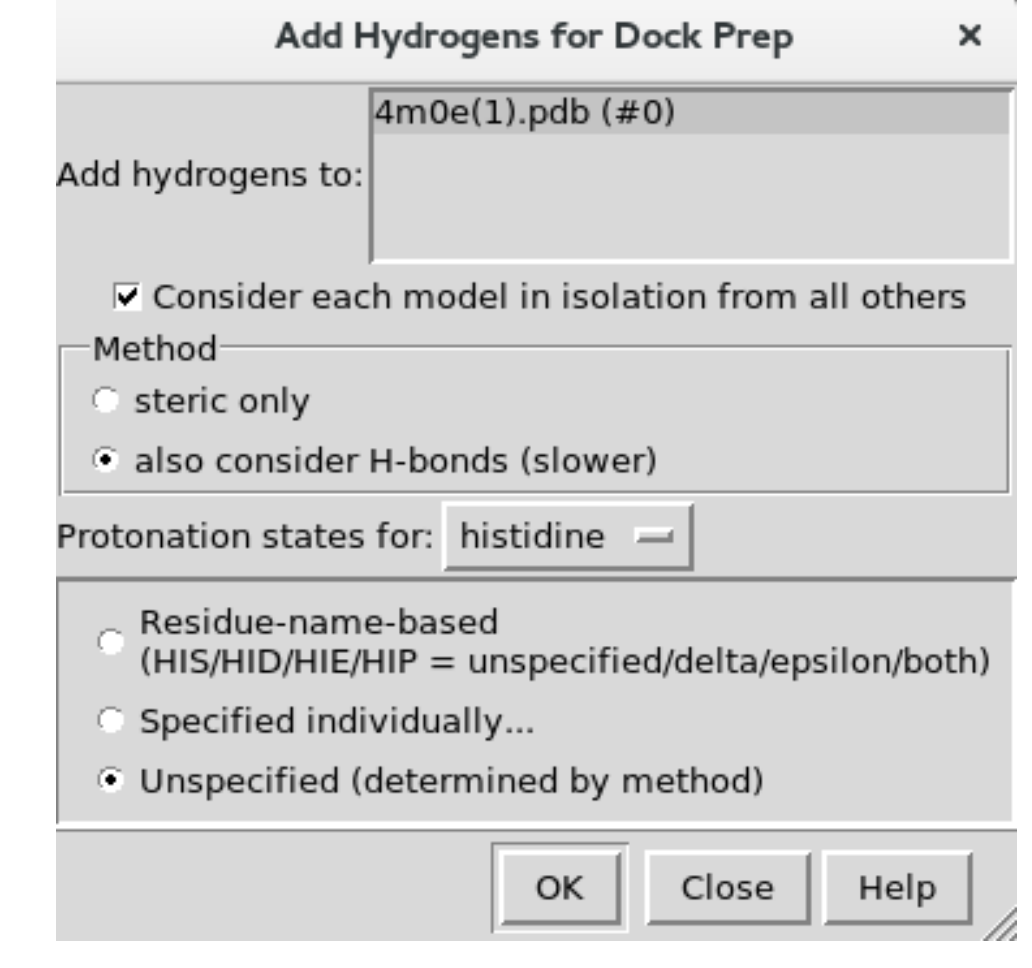

**Prepare your protein for Docking using the Dockprep function of Chimera to add hydrogens, remove solvent ions, excess ligands, cofactors, or subunits, and repair incomplete side chains**

Select the AM1-BCC charges

#These charges will not actually be used so you could really use either but the AM1- BCC charges should be more consistent with our forcefield.

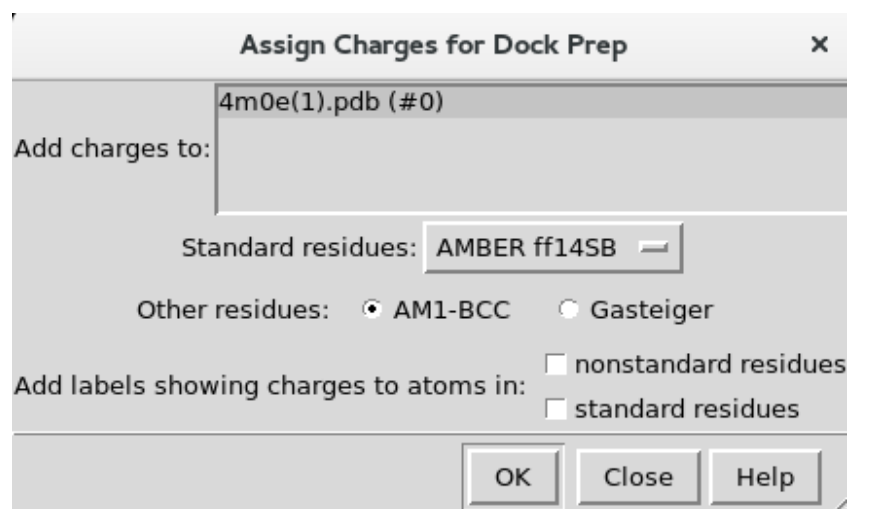

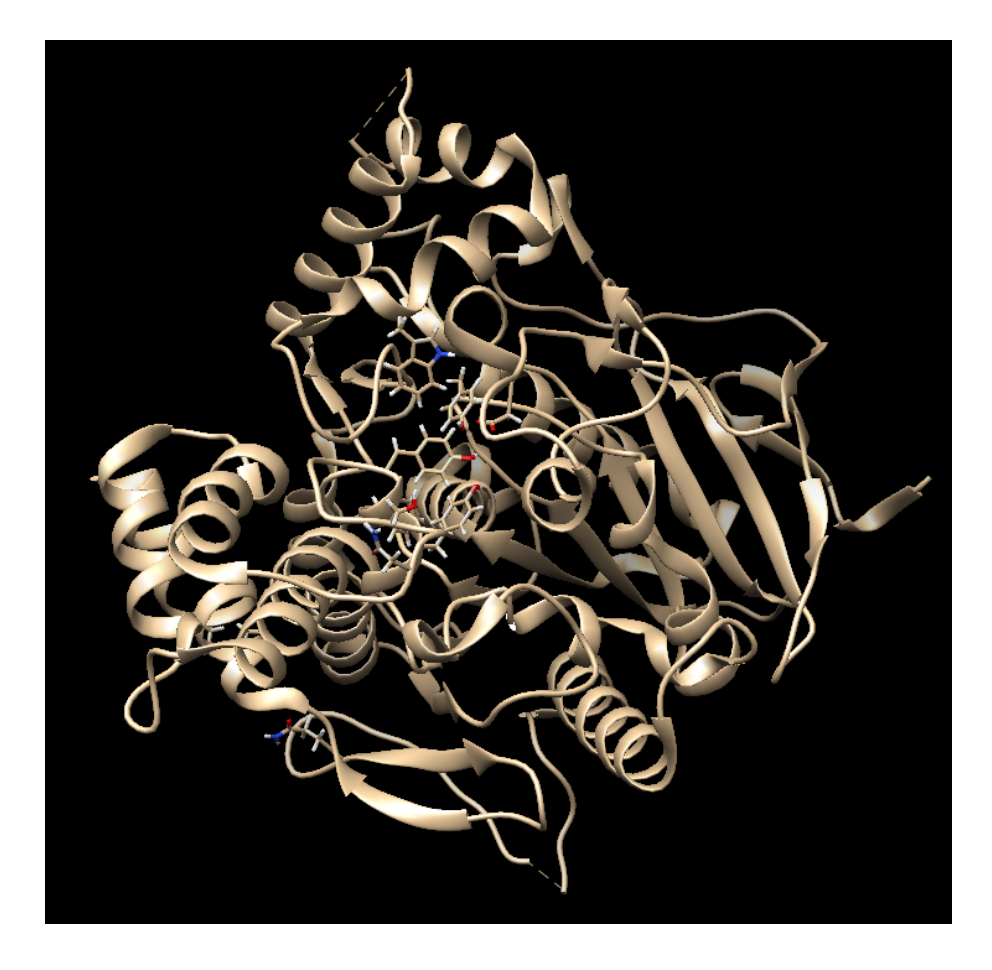

# Save your prepped protein as a pdb

File -> Save PDB 4m0eAprep.pdb

Pick a name that indicates the changes/prep you've done

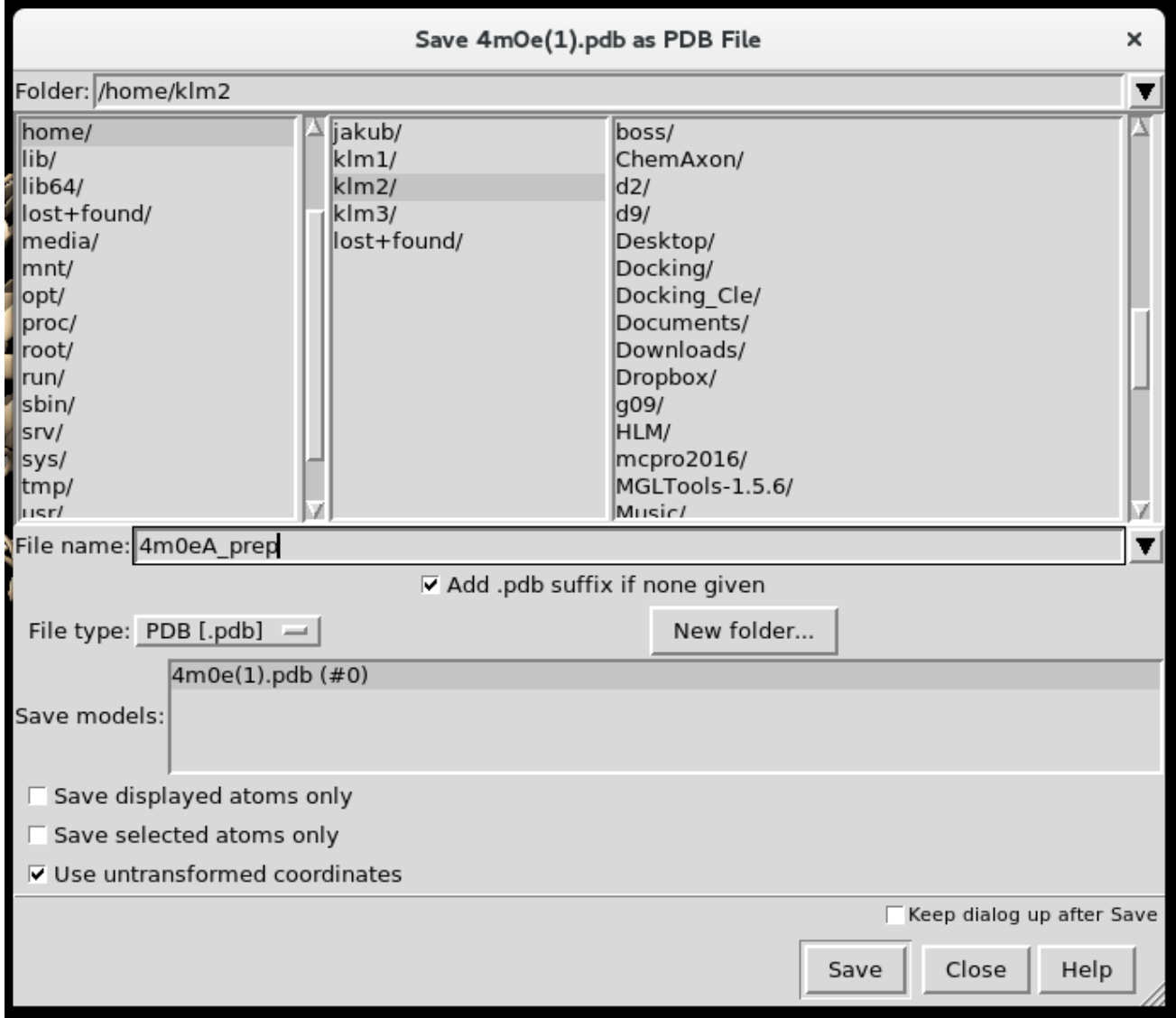

## **Prepare your chosen Ligand (TPP) for Docking**

- You will need a PDB for docking there are several ways to do this:
	- 1) Draw your ligand in Marvin

 $\bullet$ 

• 2) Draw your ligand in LigParGen Server and download as a pdb

# Preparing Ligand with Marvin

### **Open MarvinSketch and draw your structure:**

Triphenyl phosphate with a chlorine substituted in the para position

- <sup>l</sup> **Use clean in 3D to get a loosely optimized structure:**
	- Structure  $\rightarrow$  Clean 3D  $\rightarrow$  Clean in 3D
	- (it will look crazy because its 3 dimensions shown in 2, don't worry)

#### $\bullet$ <sup>l</sup> **Save as a pdb:**

 $\bullet$  $\bullet$ 

 $\bullet$ 

 $\bullet$ 

- File  $\rightarrow$  Save as  $\rightarrow$  "Ligand.pdb"
- $\bullet$
- $\bullet$

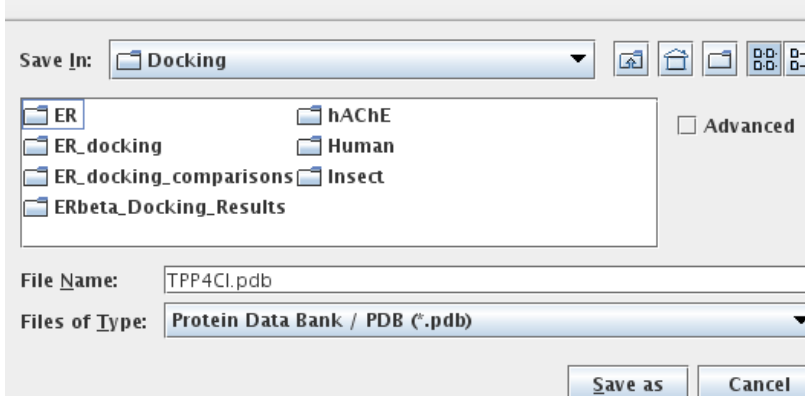

Save as

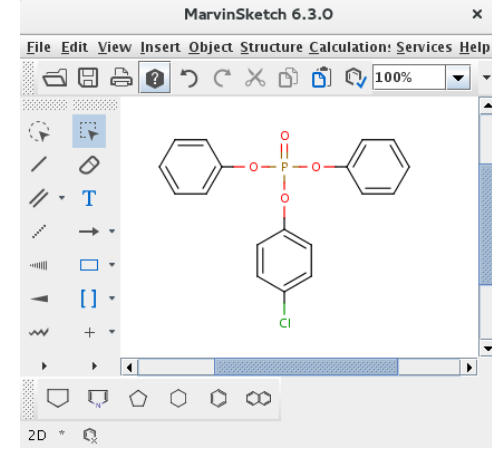

## **Use autodock tools to prepare input file of ligand for docking with autodock Vina**

- Type "adt" in the command line to open autodock tools
- Ligand  $\rightarrow$  Input  $\rightarrow$  Open  $\rightarrow$  TPP.pdb
- Ligand  $\rightarrow$  Choose torsions (are they correct?)  $\rightarrow$  Done
- Ligand  $\rightarrow$  Output  $\rightarrow$  TPP.pdb  $\rightarrow$  save TPP.pdbqt
- Close autodock tools

 $\bullet$ 

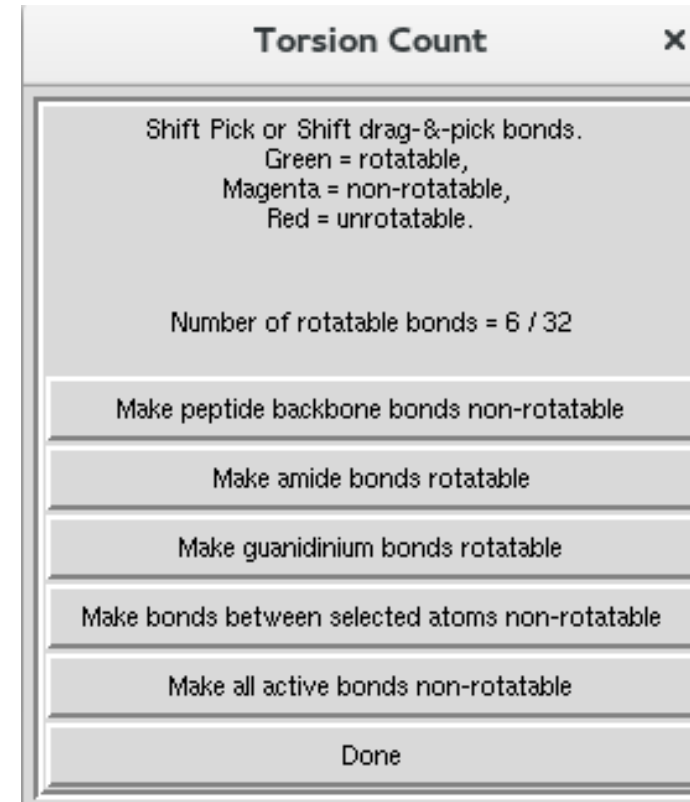

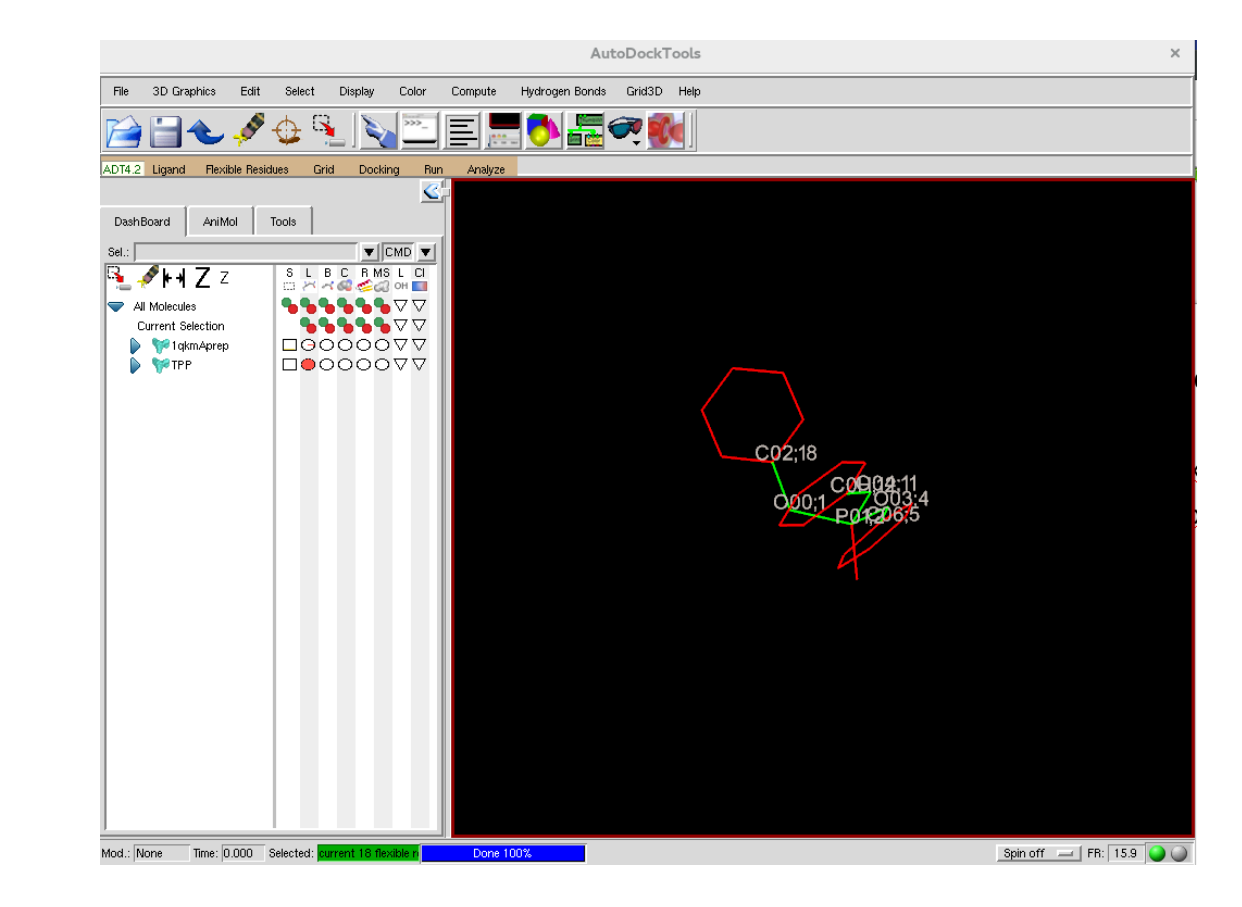

## **Use autodock tools to prepare input files from your prepped protein for autodock Vina**

- <sup>l</sup> Type "adt" in cmd line
- Open the pdb of your protein that you prepped in Chimera:
	- File  $\rightarrow$  Read molecule  $\rightarrow$  4m0eAprep.pdb
	- Edit  $\rightarrow$  Delete water (should already be done)
	- $-$  Edit  $\rightarrow$  Hydrogens  $\rightarrow$  Merge non-polar
	- $-$  Grid  $\rightarrow$  Macromolecule  $\rightarrow$  choose  $\rightarrow$  4m0eAprep.pdb
	- (creates 4m0eAprep.pdbqt)

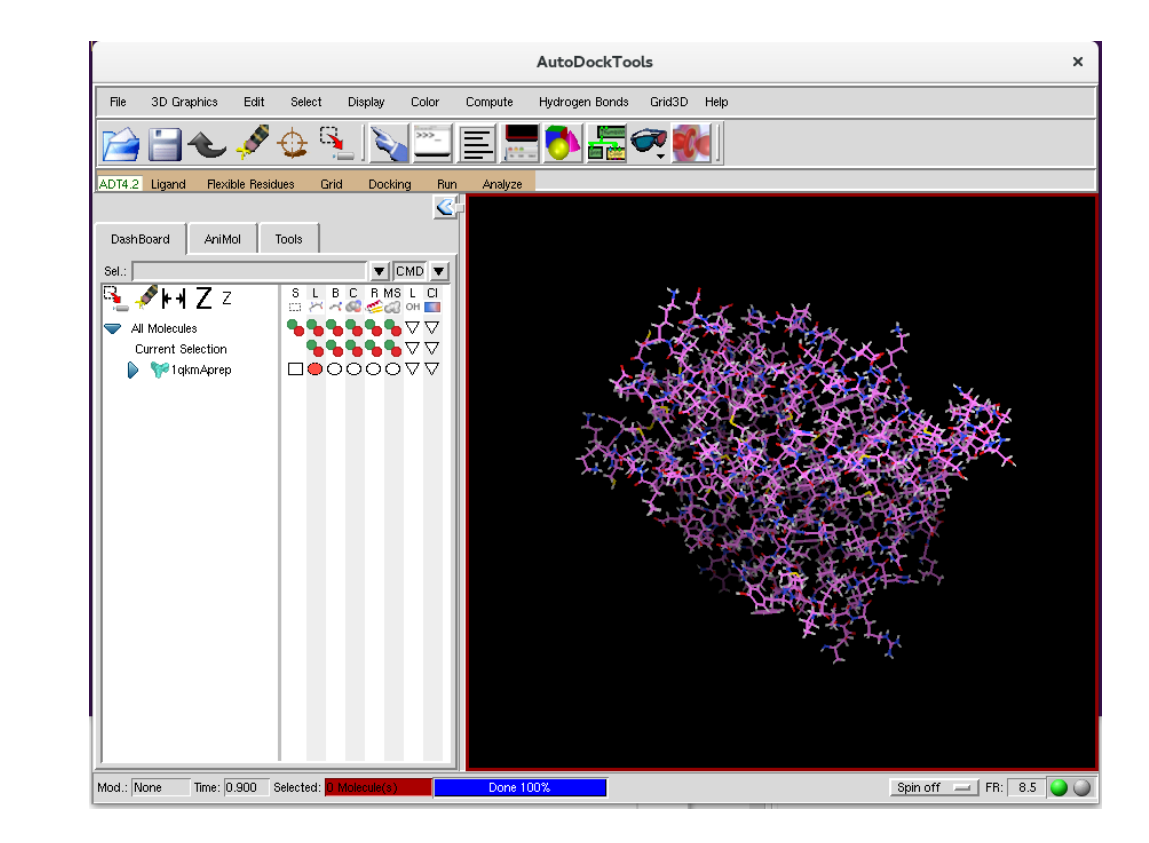

## **Use autodock tools to prepare input files from your prepped protein for autodock Vina**

- Select Key Residues that will be allowed to rotate during docking:
	- $-$  Select  $\rightarrow$  select from string:
	- . MET85 TRP86 TYR124 TYR133 SER203 GLU202 PHE297 TRP236
	- PHE295 TYR337 TRP286 HIS447 PHE338 GLU450 TYR449 ILE451

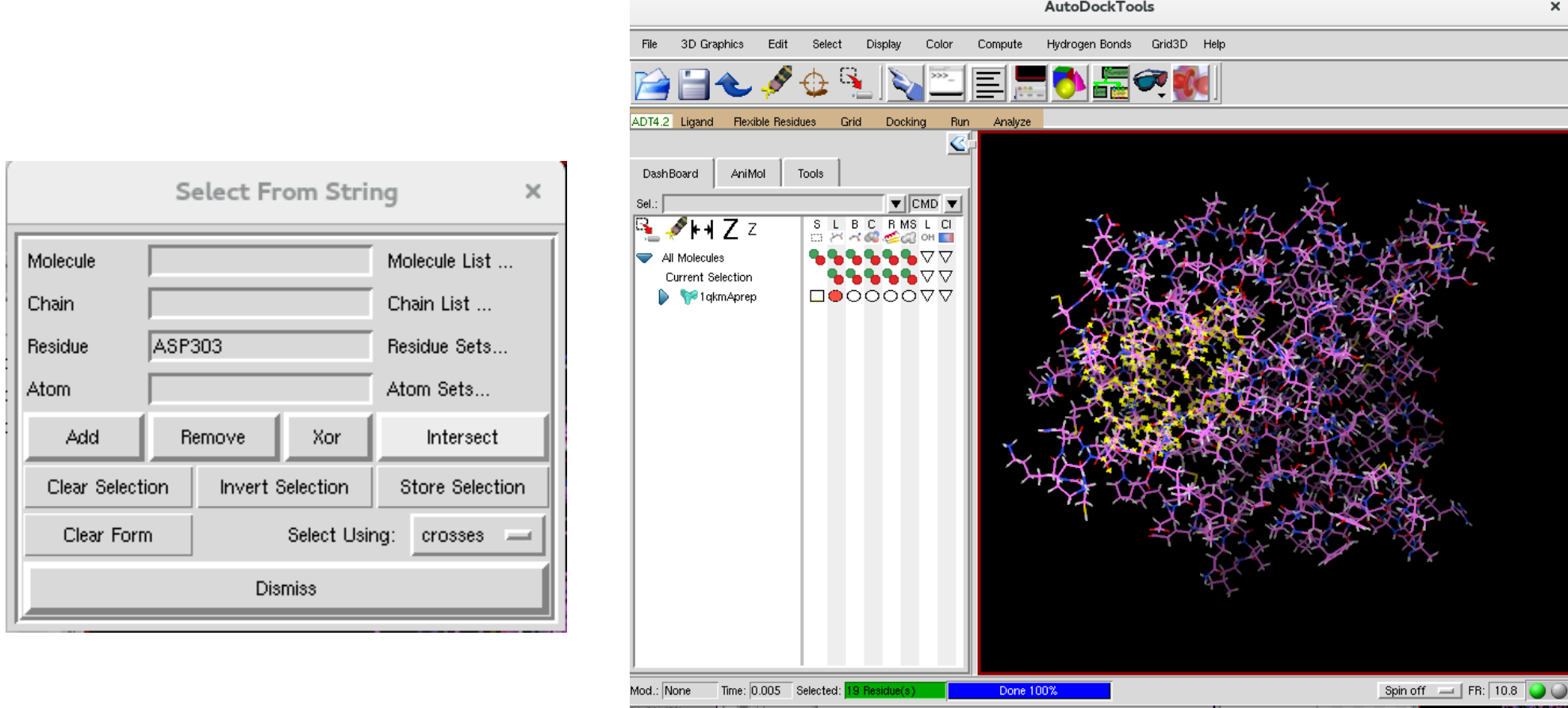

## **Use autodock tools to prepare input files from your prepped protein for autodock Vina**

- Flexible residues  $\rightarrow$  Input  $\rightarrow$  Choose macromolecule  $\rightarrow$  4m0eAprep.pdbqt
- Flexible residues  $\rightarrow$  Choose torsions
- Flexible residues  $\rightarrow$  Output  $\rightarrow$  Save Flexible PDBTQ (4m0eAprep flex.pdbqt)
- Flexible residues  $\rightarrow$  Output  $\rightarrow$  Save Rigid PDBTQ (4m0eAprep\_rigid.pdbqt)

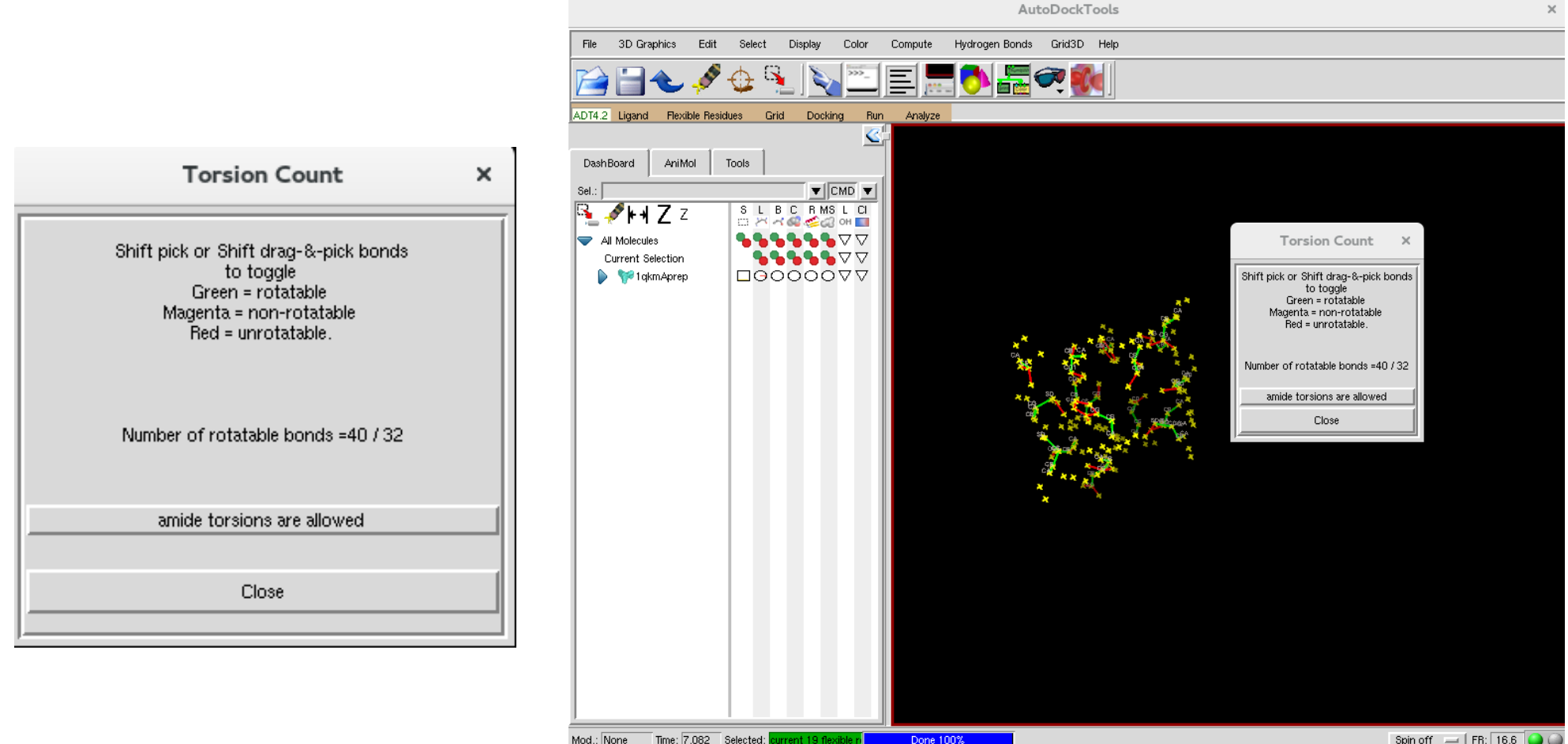

## **Assigning Dimensions for your Docking Search Space**

- <sup>l</sup> **Use the grid box feature visualize what dimensions will encompasses the flexible residues you have selected and be appropriate to search for potential binding poses**
- Grid  $\rightarrow$  grid box
	- Change Spacing to 1.000 (for Å)
	- Adjust coordinates and size so that box encompasses flexible residues (aka binding pocket)
	- Record dimensions and coordinates!
		- These will define where the docking algorithm should look for potential binding poses
		- You will need to put them into your configuration file
	- Close ADT

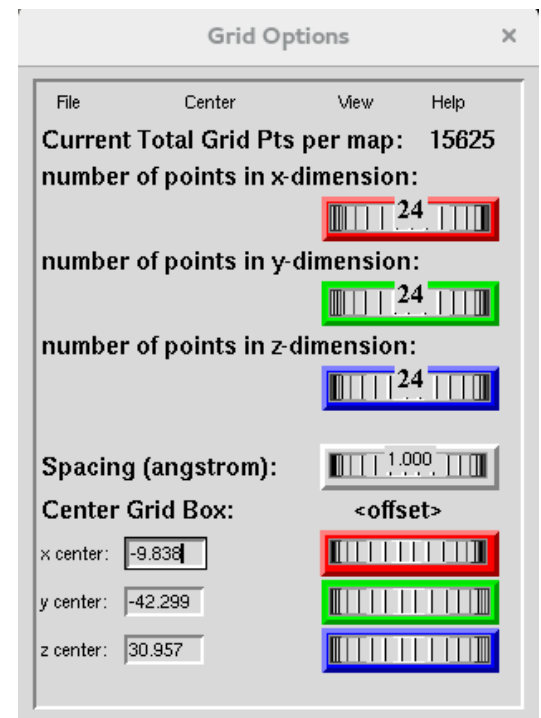

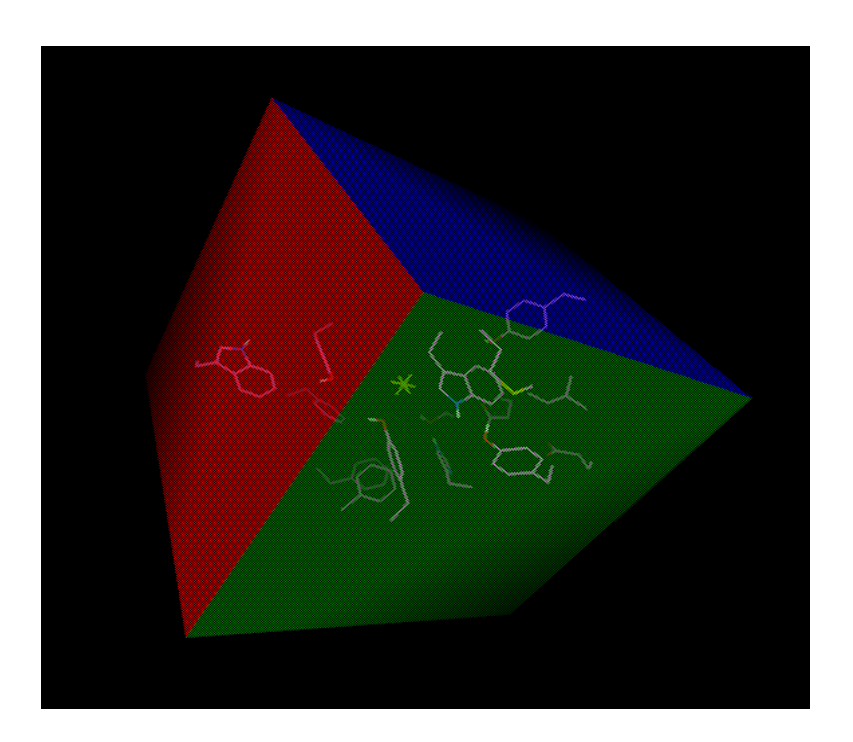

## **Setting up your config file and executing a docking simulation with Vina**

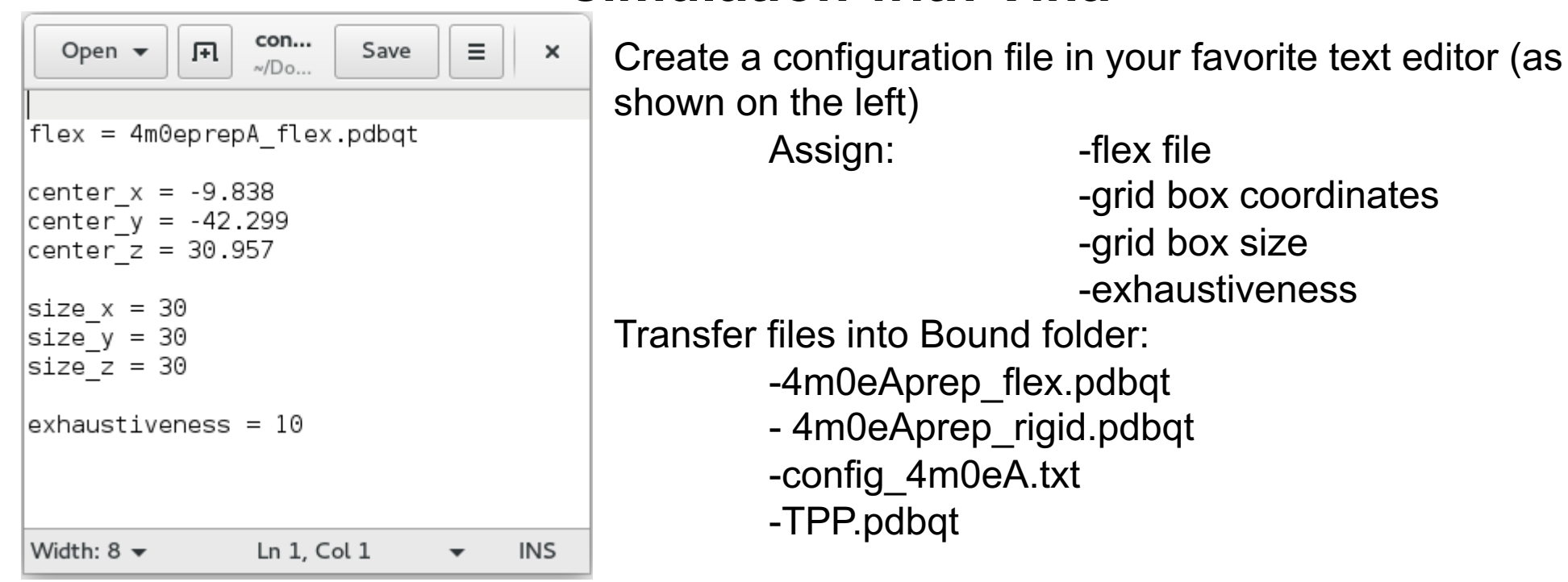

config\_4m0eA.txt

### **Run your Docking Simulation in Vina!!**

vina --receptor *4m0eAprep\_rigid.pdbqt* --ligand *TPP.pdbqt* --config *config\_4m0eA.txt* –log *TPP.log* (or ./xRUNVINA 1qkm\_Rigid.pdbqt conf.txt) **If "unknown option flex" error run** 

> vina --receptor *4m0eAprep\_rigid.pdbqt* –flex 4m0eAprep\_flex.pdbqt --ligand *TPP.pdbqt* --config *config\_4m0eA.txt* –log *TPP.log*

Coordinates for each pose and flexible residues will be in TPP\_out.pdbqt Summary tables of the results are found in TPP.log For a summary of all the flags in vina type "vina --help"

# xFLEXRESPREP\_v3 Check

Edit xFLEXRESPREP\_v3 to make sure your UNK digit (either 0 or 1) matches your TPP\_out.pdbqt file. If they do not match your TPP will not show up in your poses.

#### xFLEXRESPREP\_v3 TPP\_out.pdbqt

```
#!/bin/csh -e# input flex file and protein pdb as arguments 1 and 2
set flexfile = \frac{1}{2} [1]
set protpdb = ${argv[2]}alias MATH 'set \!:1 = 'echo "\!:3-$" | bc -1''
Q conf = `egrep MODEL ${flexfile} | wc -1` # no of poses
Q totres = \degreeegrep -n "BEGIN_RES" ${flexfile} | wc -l\degreeegrep -n "BEGIN_RES" ${flexfile} | sed s'':{'}' \rightarrow all,res\theta unigres = ${totres} / ${conf}
head -$unigres all.res > unigres.tmp
set line = 'egrep "BEGIN_RES" uniqres.tmp'
\theta tot = ${#line}
\theta count = \frac{1}{2} (tot) / 5
\theta totlig = `egrep "UNK \theta" ${flexfile} | wc -l`
```
egrep "UNK 0" \${flexfile} > uniqlig.tmp

 $\theta$  uniglig = \${totlig} / \${conf}

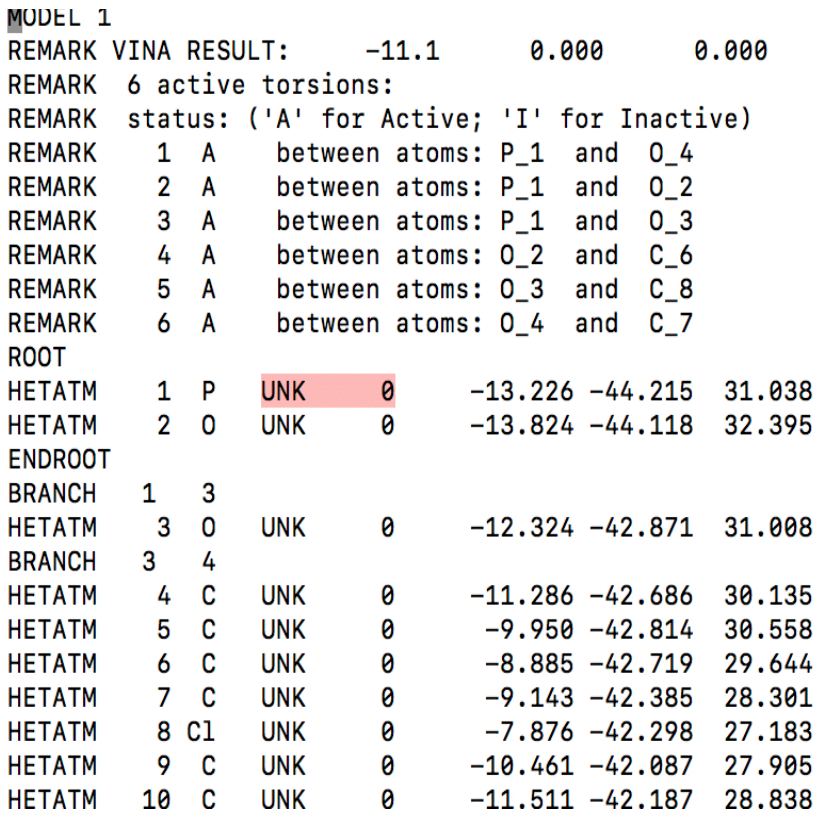

#### **Combine the docking poses obtained from TPP4Cl\_out.pdbqt with the Rigid receptor (4m0eAprep\_rigid.pdbqt) to obtain a structure file for each pose bound to the receptor**

Use the xFLEXRESPREP script to add the coordinates of the ligand and flexible residues to the Rigid pdb for each pose:

**./xFLEXRESPREP\_v3 TPP\_out.pdbqt 4m0eAprep\_rigid.pdbqt**

#### **Use Chimera to protonate the structure (for docking we merged all non-polar hydrogens) Open resulting pdb's in Chimera:**

 $-$ Tools  $\rightarrow$  Structure Editing  $\rightarrow$  AddH Check unspecified (determined by method)

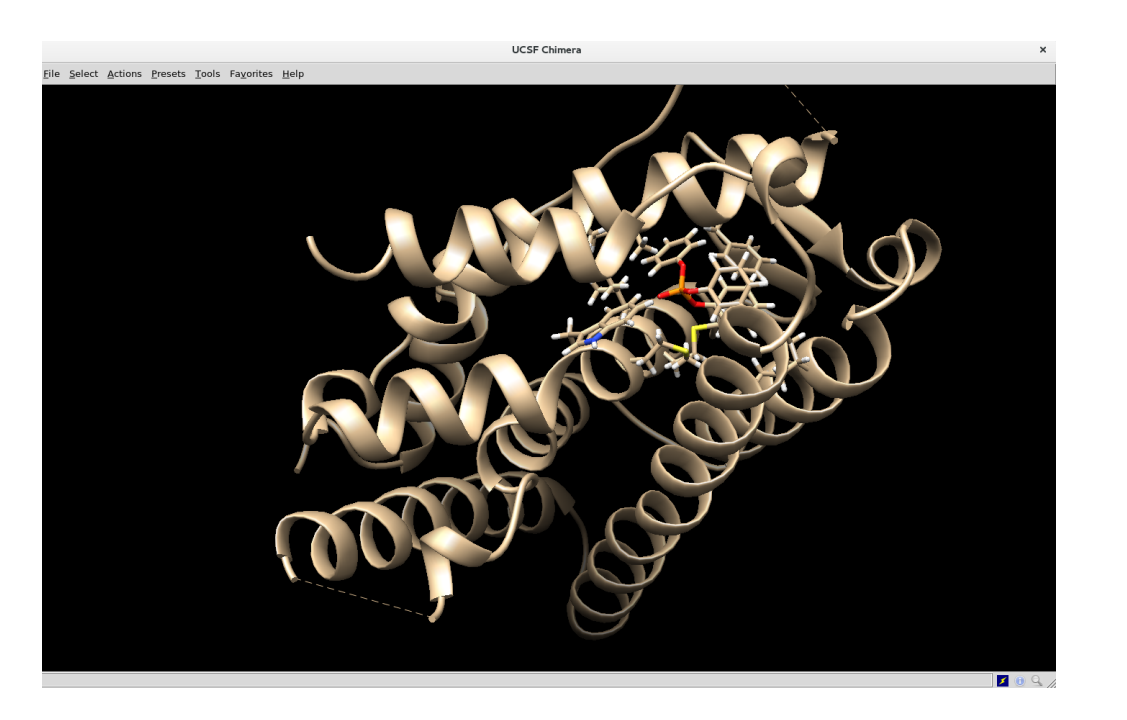

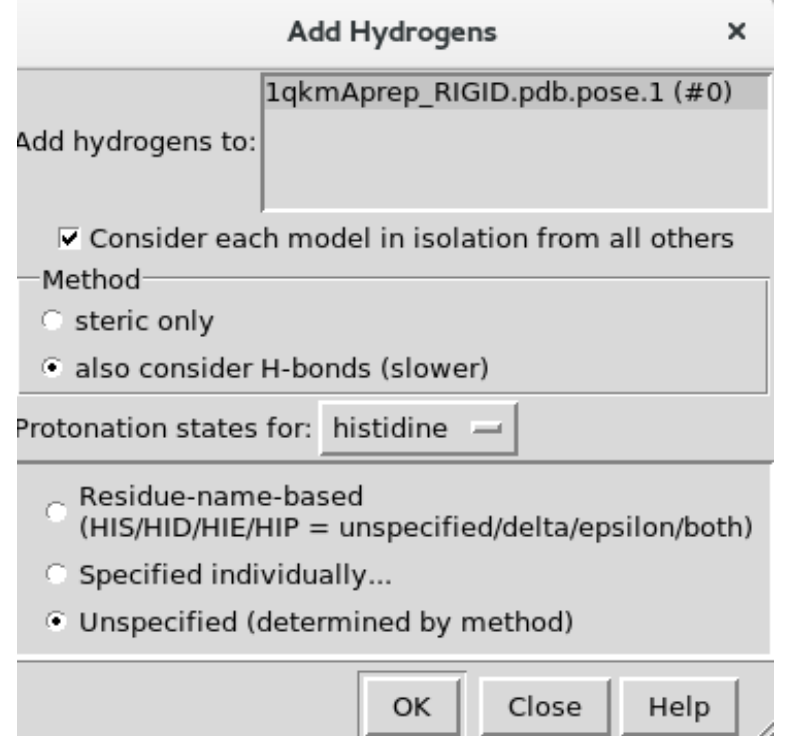

Save structures as .pdb files (you will only need the top pose for this tutorial)

### **Make zmatrix for your FEP that includes parameters for both the final and initial structures of your ligand**

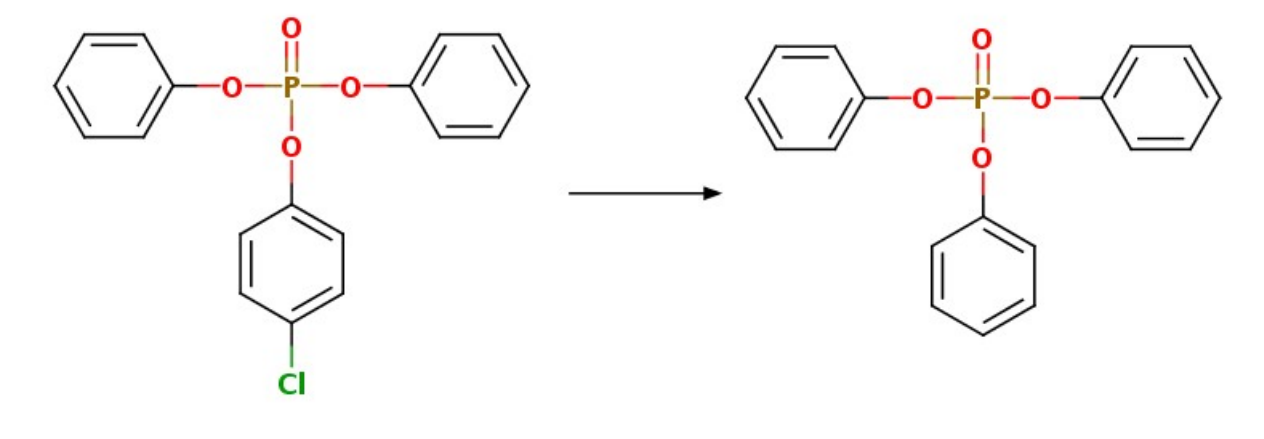

**initial final**

### **Step 1: Isolate your ligand in correct pose to obtain a pdb for your initial state**

**Save the structure of the ligand (in the correct pose) without the receptor as a pdb**: Open pdb file (with ligand, flex residues, and hydrogens) in Chimera  $Select \rightarrow Residue \rightarrow \text{INK}$ Select  $\rightarrow$  Invert (selected models) Actions  $\rightarrow$  Atoms/Bonds  $\rightarrow$  delete File  $\rightarrow$  Save PDB... save as "TPP4Clpose1.pdb"

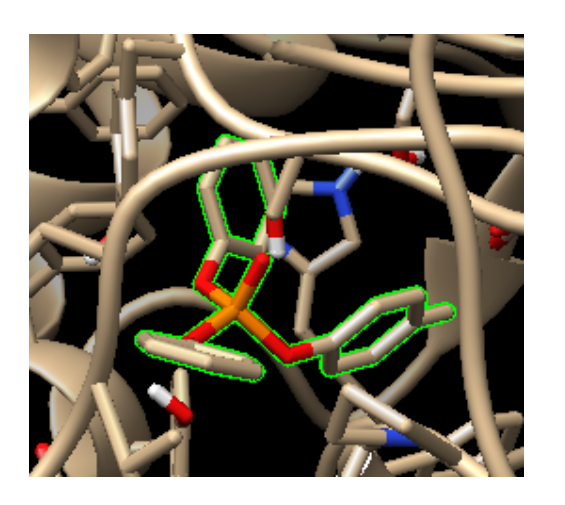

**Select ligand "UNK"**

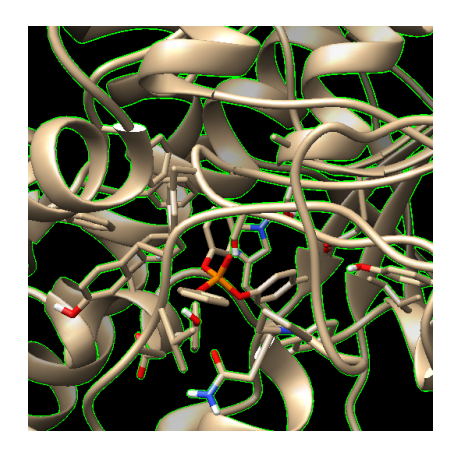

**Invert selection so that everything but the ligand is selected**

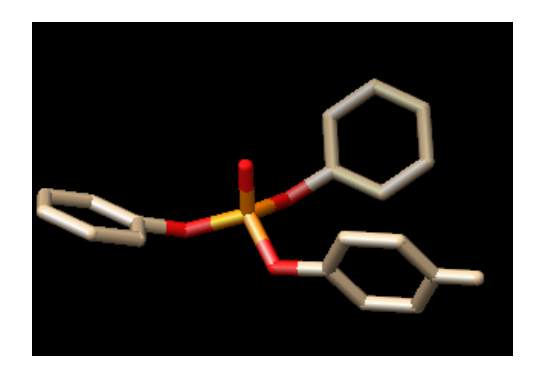

**Delete selected atoms leaving only the ligand**

### **Step 1: Use the ligand of your initial state in the correct pose to obtain a pdb for your final state**

**Use pymol to change the Cl atom to an H atom and save as the pdb for your final state**: Click on "Builder" in the top right corner to pull up the builder menu

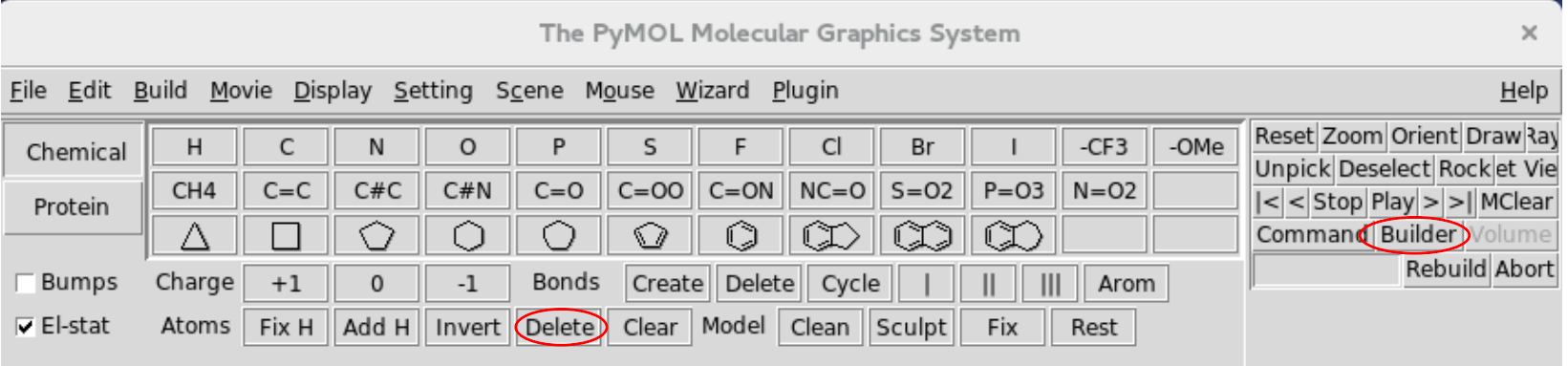

Then select the "Delete" button under the "Atoms" menu

Note: make sure your rings are cyclized or it will not correctly protonate when the Cl is deleted

Click on the Chlorine atom to delete (replace with H)

Save your final state (TPP) as a pdb:

File  $\rightarrow$  Save molecule  $\rightarrow$  Select "TPP4Clpose1" as object you'd like to save  $\rightarrow$  Save as "TPP4Hpose1.pdb"

Close pymol

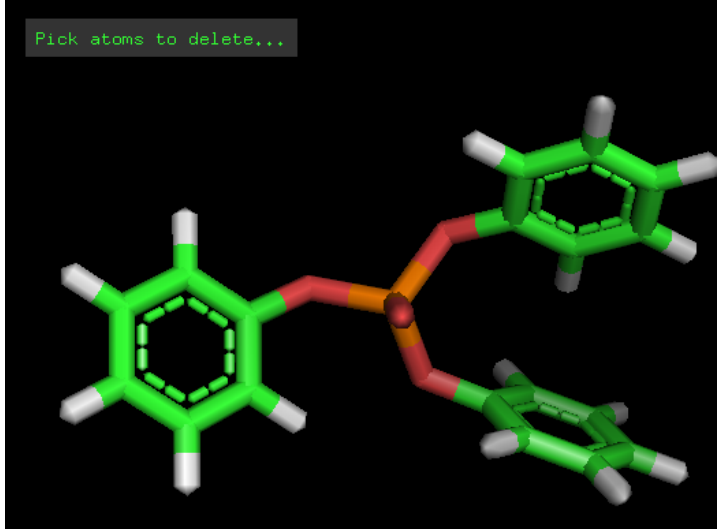

### **Generating zmatrix coordinates and parameters for of your intial and final ligand structures**

There are 2 ways (at least) to do this:

1) Ligpargen server: http://zarbi.chem.yale.edu/ligpargen/index.html

Upload the pdb file of your initial state Click "submit molecule" Download as a BOSS/MCPRO ZMAT (and rename "TPP4Clpose1.z) Repeat for final state

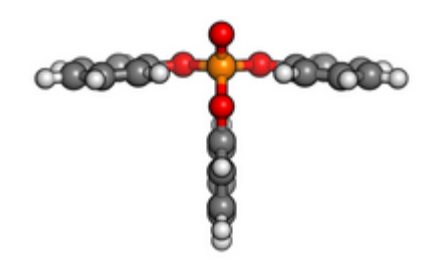

Ligand submitted

**Confirm that the structure of your ligand is correct You can rotate to see the** 

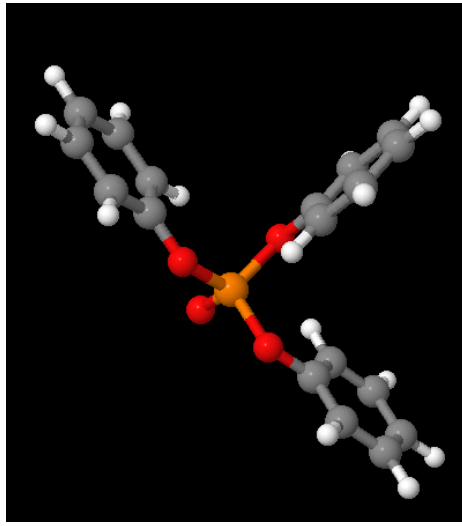

**entire geometry in the Jsmol window** 

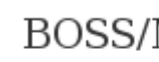

**Dowr MCPRO/B zmatrix**

### **Generating zmatrix coordinates and parameters for the pdb files of your intial and final ligand structures**

There are 2 ways (at least) to do this:

2) xPDBMCP script (use this method if the server is down)

Execute the script by typing "./xPDBMCP TPP4Clpose1 Check that the structure is reasonable via the .plt file that is output Repeat for both states

Open the .z files in a text editor like vim and add an extra blank line at the end of the file

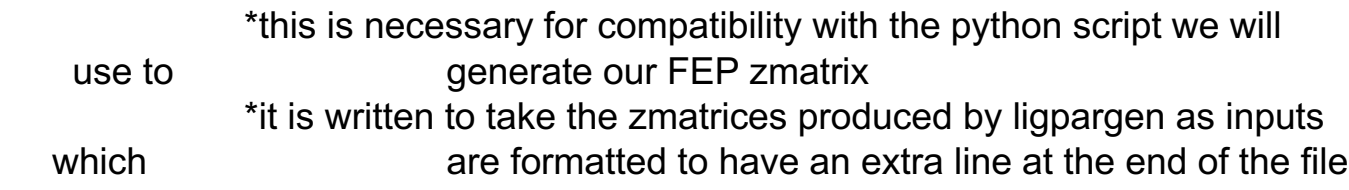

### **Generate a single FEP zmat with parameters from both initial and final zmatrices of your**

**ligand**<br>The python script "make\_single\_topology will produce the FEP zmat with both parameters

Format: python make\_single\_topology -i initial.z -f final.z -n new.z

#### **Atom type codes: 800 = initial zmat 9500 = final zmat**

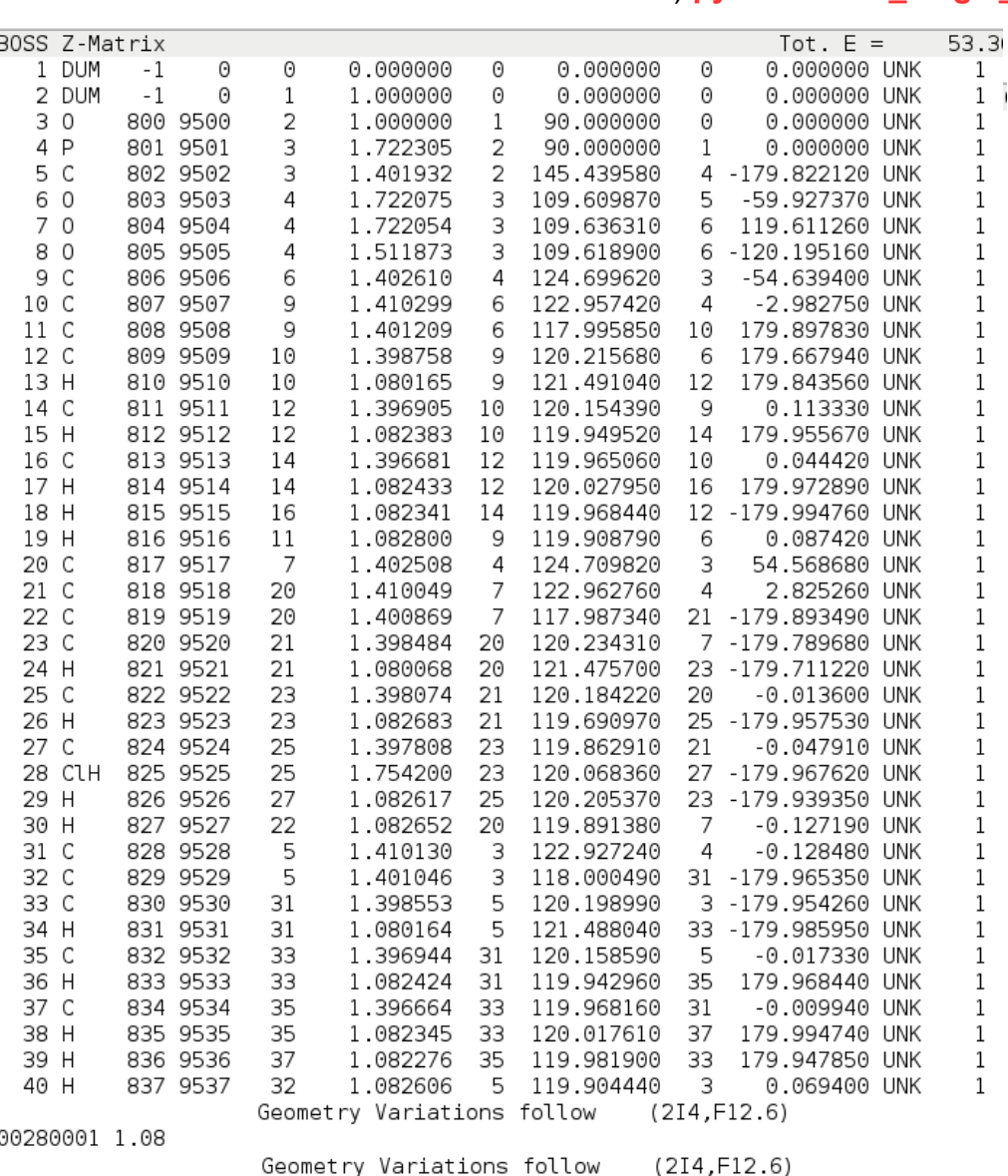

#### Ex) **python make\_single\_topology -i TPP4Cl.z -f TPP.z -n TPP4CltoH.z**

#### **FEP ZMAT**

#### **Nonbond parameters for final zmat**

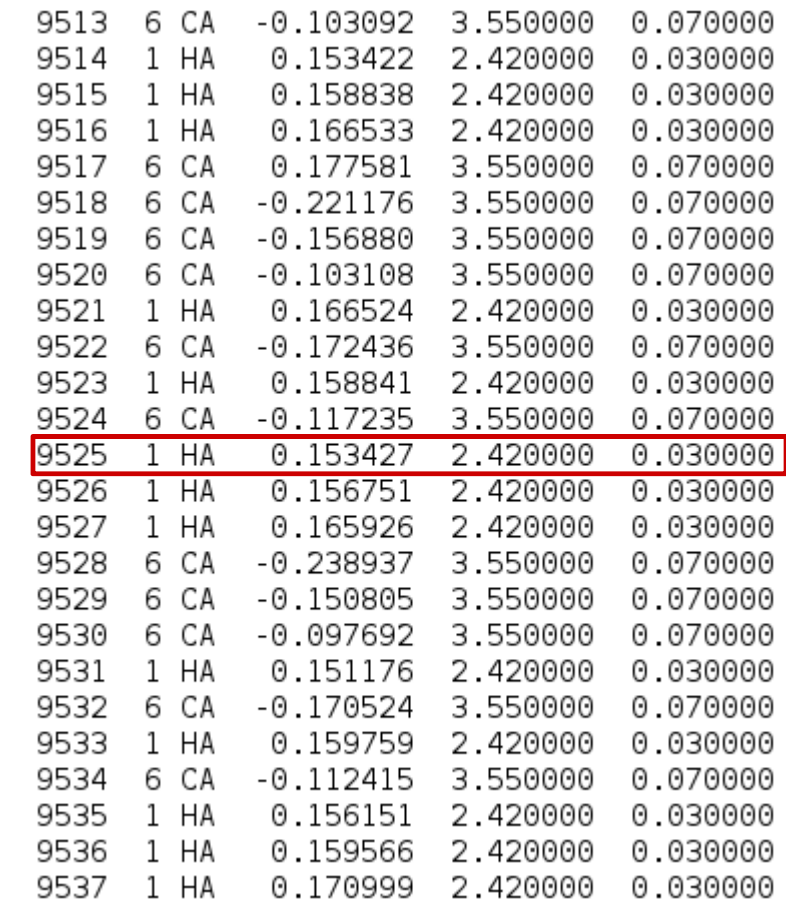

00280001 1.08

### **Setup the FEP calculation for unbound ligand**

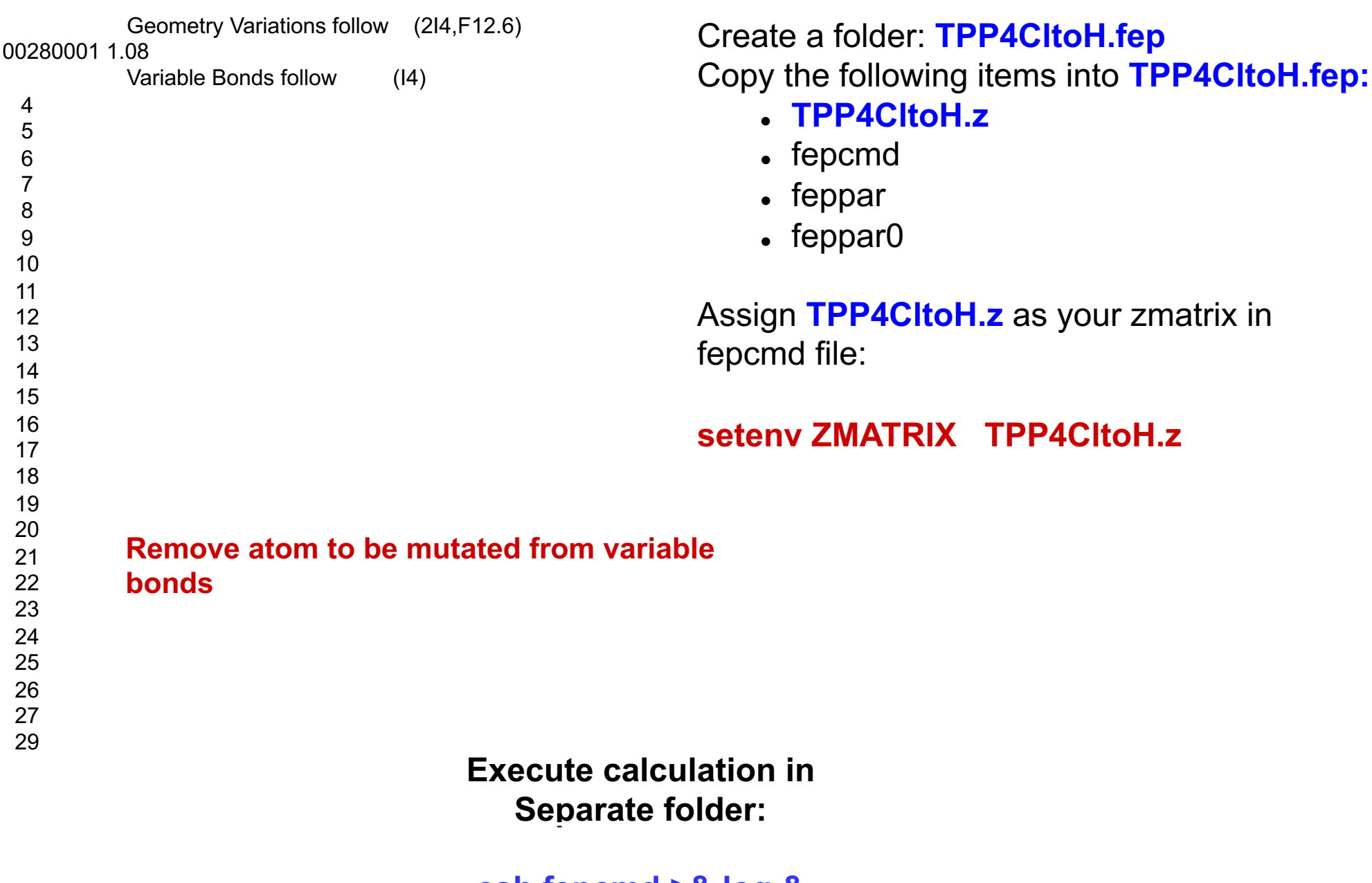

**csh fepcmd >& log &**

## **CLU**  (complex ligand utility)

#### **clu -t 4m0eTPPClpose1.pdb -r TPP4Clpose1toH.z -n 4m0eTPP4Clpose1\_cplx.pdb**

Replaces ligand (TPP) in pdb specified by "-t" flag with that specified by "-r" flag creating a new pdb specified by the "-n" flag

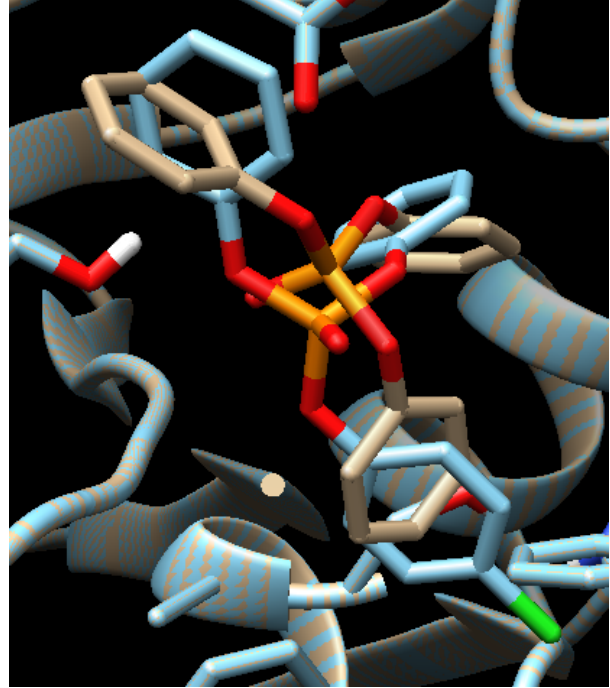

**\*\*Be sure to overlay structures in Chimera to see if your ligand is not in a substantially different position**

 $\rightarrow$  If structures match ignore the "Unmatched record in replacement ligand file : Atom C UNK 1. -0.8. 1. 0" code **For more options and info see "Users guide to clu" in MCPRO manual**

## **Chop**

#### **Execute chop on in text mode on pdb**

\$home/username/mcpro2016/mcpro/miscexec/chop -u -i 4m0eTPP4Cl<sub>l</sub> **chop> add center :UNK adds center of ligand (:C01@C01) chop> set cap origin :c01 makes this center the origin of water cap chop> set cut origin ligand define cut from all atoms in ligand chop> set cut size 15 cuts residues within 15Å**

- 213 Residues, Total Charge =  $-8$  ##for tutorial okay if it doesn't match ( $-4$ 7ASP(-), 11GLU(-), 2LYS(+), 8ARG(+), 0HIP(+) 0ASH(0), 0GLH(0), 0LYN(0), 0ARN(0), 6HIS(0), 0HID(0), 0HIE(0)
- **chop> fix chains completes chains**
- 232 Residues, Total Charge = -9 9ASP(-), 12GLU(-), 2LYS(+), 10ARG(+), 0HIP(+) 0ASH(0), 0GLH(0), 0LYN(0), 0ARN(0), 6HIS(0), 0HID(0), 0HIE(0) 227 Residues, Total Charge = -9 9ASP(-), 12GLU(-), 2LYS(+), 10ARG(+), 0HIP(+) 0ASH(0), 0GLH(0), 0LYN(0), 0ARN(0), 6HIS(0), 0HID(0), 0HIE(0) Warning: not all chains could be fixed automagically, please do it manually

chain #7  $[ARG(247A)]$  is only 1 residues long, chain #14  $[TRP(480A)]$ is only 1 residues long, chain #15 [LEU(524A)-ARG(525A)] is only 2 residue

## **Chop**

Warning: not all chains could be fixed automagically, please do it manually chain #7 [ARG(247A)] is only 1 residues long, chain #14 [TRP(480A)] is only 1 residues long, chain #15 [LEU(524A)-ARG(525A)] is only 2 residues long **chop> delete cut :247a** 226 Residues, Total Charge = -10 9ASP(-), 12GLU(-), 2LYS(+), 9ARG(+), 0HIP(+) 0ASH(0), 0GLH(0), 0LYN(0), 0ARN(0), 6HIS(0), 0HID(0), 0HIE(0) **chop> delete cut :524a** 225 Residues, Total Charge = -10 9ASP(-), 12GLU(-), 2LYS(+), 9ARG(+), 0HIP(+) 0ASH(0), 0GLH(0), 0LYN(0), 0ARN(0), 6HIS(0), 0HID(0), 0HIE(0) **chop> delete cut :525a** 224 Residues, Total Charge = -11 9ASP(-), 12GLU(-), 2LYS(+), 8ARG(+), 0HIP(+) 0ASH(0), 0GLH(0), 0LYN(0), 0ARN(0), 6HIS(0), 0HID(0), 0HIE(0) **chop> delete cut :480a** 223 Residues, Total Charge = -11 9ASP(-), 12GLU(-), 2LYS(+), 8ARG(+), 0HIP(+) 0ASH(0), 0GLH(0), 0LYN(0), 0ARN(0), 6HIS(0), 0HID(0), 0HIE(0) **deletes residue 247A**

## **Chop**

**chop> fix chains chop> cap all** 223 Residues, Total Charge = -12 8ASP(-), 12GLU(-), 2LYS(+), 6ARG(+), 0HIP(+) 0ASH(0), 0GLH(0), 0LYN(0), 0ARN(0), 5HIS(0), 0HID(0), 0HIE(0) **chop> set variable origin ligand chop> set variable size 10 chop> fix charge +0** Target charge  $= +0$ , Current charge  $= -12$  $isOK = 1$ 223 Residues, Total Charge  $= +0$ **chop> write pdb 4m0eTPP4Clpose1.chop.pdb chop> write pepz all 4m0eTPP4Clpose1.chop.all.in chop> write pepz variable 4m0eTPP4Clpose1.chop.var.in writes pepz input for simulation chop> write translation 4m0eTPP4Clpose1.chop.tt chop> exit completes chains adds Ace and Ame neutral caps defines variables from all atoms in ligand makes residues beyond 10Å fixed neutralizes enough residues to reach the target charge given. Target charge should be assigned so that the charge of the ligand + protein = 0 writes the new pdb file writes pepz input for minimization Writes translation table file stops chop**

### **Use script to check for missing atoms:**

### **./xRESINTAN\_v5**

**\*\*\*AA residue integrity analyzer\*\*\* \*\*\*\*\*\*\*\*\*\*\*\*\*\*\*\*\*\*\*\*\*\*\*\*\*\*\*\*\*\*\*\*\*\*\***

**\*\*USE ON CHOP GENERATED PDBS ONLY\*\***

**Input pdb file to examine: 4m0eTPP4Clpose1.chop.pdb**

**If you do not receive an output message, all residues are intact**

#### **cp 4m0eTPP4Clpose1.chop.all.in 4m0eTPP4Clpose1.all.in cp 4m0eTPP4Clpose1.chop.var.in 4m0eTPP4Clpose1.var.in**

#### **4m0eTPP4Clpose1.all.in:**

\$ title [ADD YOUR TITLE HERE] \$ read database \$MCPROdir/AA/oplsaa.db \$ read dihedrals \$MCPROdir/AA/dihedrals.aa \$ read parameter \$MCPROdir/AA/oplsaa.par \$ read boss [WRITE NAME OF YOUR solute z-matrix FILE] **TPP4CltoH.z** \$ set parameter type ALL \* \$ set override domain 1-223 \$ sequence ACE GLN SER VAL CYS TYR GLN TYR VAL ASP THR LEU TYR PRO GLY PHE GLU GLY THR GLU MET TRP ASN PRO ASN ARG GLH LEU SER GLH ASH CYS LEU TYR LEU ASN VAL AME TER ACE TRP ILE TYR GLY GLY GLY PHE TYR SER GLY ALA SER SER LEU ASP VAL TYR ASH GLY ARG PHE AME TER ACE VAL SER MET ASN TYR ARG VAL GLY ALA PHE GLY AME TER ACE VAL GLY LEU LEU ASH AME TER ACE GLY GLU SER ALA GLY ALA ALA SER VAL GLY MET AME TER ACE LEU GLN SER GLY ALA PRO ASN GLY PRO TRP ALA THR AME TER ACE GLN VAL LEU VAL ASN HIS GLH TRP HIS VAL LEU PRO GLN GLH SER VAL PHE ARG PHE SER PHE VAL PRO AME TER ACE GLY VAL VAL LYS ASH GLU GLY SER TYR PHE LEU VAL TYR GLY ALA PRO GLY PHE SER LYS AME TER ACE VAL ARG VAL GLY VAL AME TER ACE GLH ALA LEU SER ASH VAL VAL GLY ASH HIS ASN VAL VAL CYS PRO VAL ALA GLN AME TER ACE VAL PHE GLH HIS ARG ALA SER THR LEU SER TRP PRO LEU TRP MET GLY VAL PRO HIS GLY TYR GLU ILE GLU PHE ILE PHE GLY ILE AME TER ACE ASN AME TER ACE ALA PHE TRP AME TER UNK TER CAP \$ center **AchE/TPP4CltoHpose1**

\$ set variable all 1-222

\$ read pdb 4m0eTPP4Cl.chop.pdb

\$ write pdb [NAME OF pdb file TO BE WRITTEN] **Delete this line**

\$ write zmatrix [NAME OF THE z-matrix TO BE WRITTEN]

#### **AChETPP4CltoHpose1all.z (AChETPP4CltoHpose1var.z)**

Make the same edits to AChETPP4CltoHpose1.var.in but change name of zmat to be written(all→var)

## **PEPZ**

#### **./xPEPZ filename.all** à **example: ./xPEPZ 4m0eTPP4CltoHpose1.all**

if  $( ! ( 1 ) )$  then

if ( ! ( -e 4m0eTPP4Cl.all.in ) ) then

/home/klm2/mcpro2016/mcpro/miscexec/pez.old -i 4m0eTPP4Cl.all.in -o 4m0eTPP4Cl.all.out

WARNING: residue 214(ACE) cannot be moved in a conrotatory fashion but it contains backbone variables; MC moves will be used

WARNING: residue 215(ASN) cannot be moved in a conrotatory fashion but it contains backbone variables; MC moves will be used

WARNING: residue 216(AME) cannot be moved in a conrotatory fashion but it contains backbone variables; MC moves will be used

WARNING: residue 222(UNK) cannot be moved in a conrotatory fashion but it contains backbone variables; MC moves will be used

WARNING: residue 223(CAP) cannot be moved in a conrotatory fashion but it contains backbone variables; MC moves will be used

exit

**PEPZ writes a zmatrix with all degrees of freedom variable based on the instructions in 4m0eTPP4Clpose1.all.in**

#### **./xPEPZ filename.var** à **example: ./xPEPZ 4m0eTPP4CltoHpose1.var**

**PEPZ writes a zmatrix with only the degrees of freedom selected in chop variable based on the instructions in 4m0eTPP4Clpose1.var.in**

## **Relax "Chopped" Complex**

We need to optimize the zmatrix of the ligand/protein cplx we just created before FEP calculations

Delete all Geometry variations from AChETPP4CltoHpose1all.z:

Geometry Variations follow (2I4,F12.6) 3140 1 1.080000

These lines specify the geometry changes for the FEP (Cl $\rightarrow$ H)

They will cause problems in our optimization if left in

### **Relax protein/ligand complex with 30 steps of conjugate gradient minimization**

Move OPTCG9cmd, OPLSCH9par to folder from test job cdk2 (will get error if not copied)

#### **./xOPTCG9 AChETPP4CltoHpose1all**

Output: AChETPP4CltoHpose1all.out (output file) AChETPP4CltoHpose1all.sum (optimized z-matrix) AChETPP4CltoHpose1all.pdb (pdb formatted structure)

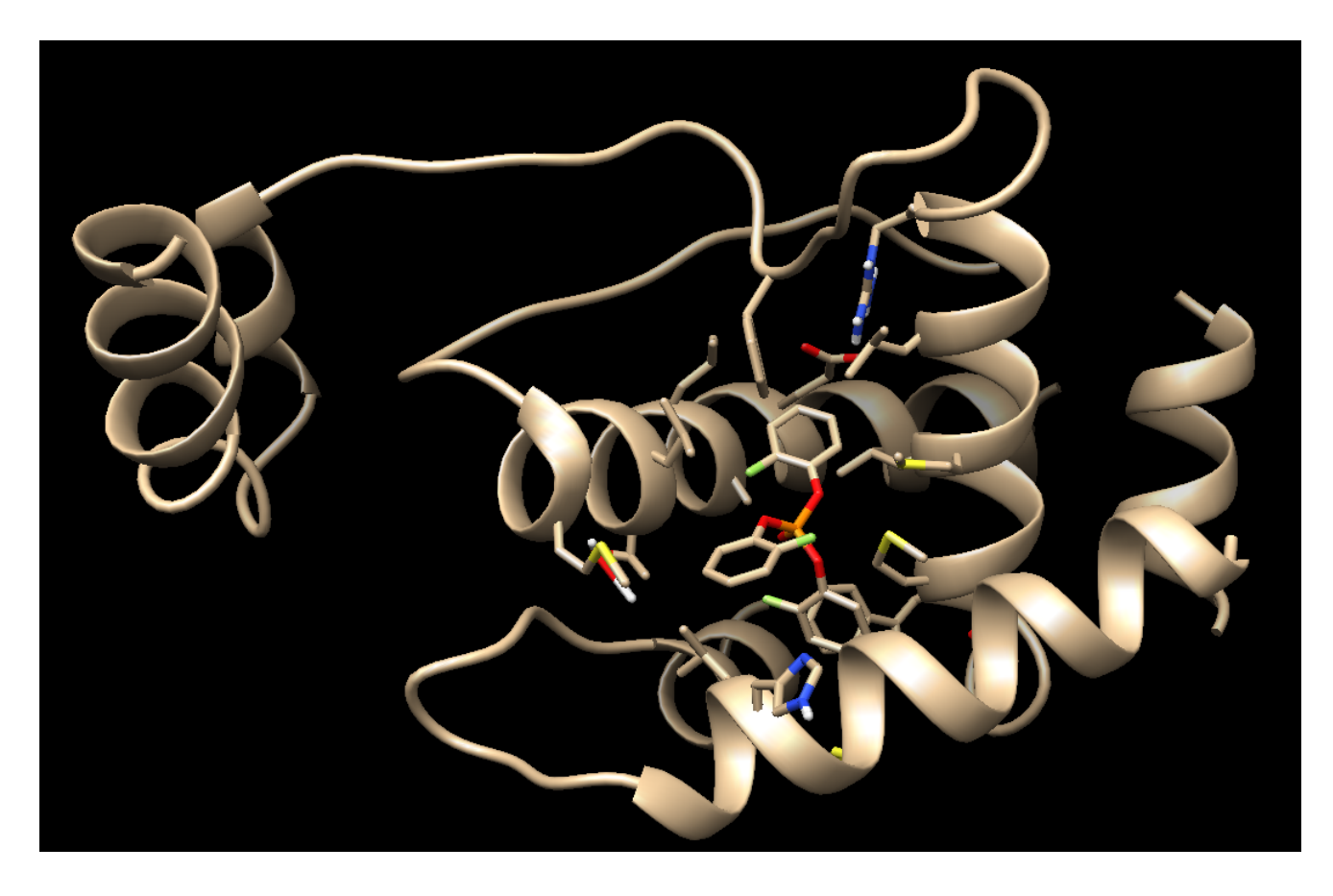

- Use pdb to visually check structure
- Find a centrally located residue/atom of the protein and record it's atom id (ex. Ser48/OG)

Replace the coordinates of the

#### **AChETPP4CltoHpose1var.z**

with those from the sum file and save as

**AChETPP4CltoHpose1cap.z**

**Open AChETPP4CltoHpose1cap.z in a text editor**

- <sup>l</sup> **Delete all "TERZ" except the last 2**
- <sup>l</sup> **Find the residue/atomid you recorded earlier:** OG 154 154 722 1.417039 719 114.213488 717 77.001169 SER 48
- <sup>l</sup> **Record atom # (723)**
- **.** Record the atom number for a central atom of the ligand (ex "P" 3116)
- **.** Remove the atoms you are mutating from from the variable bonds list:

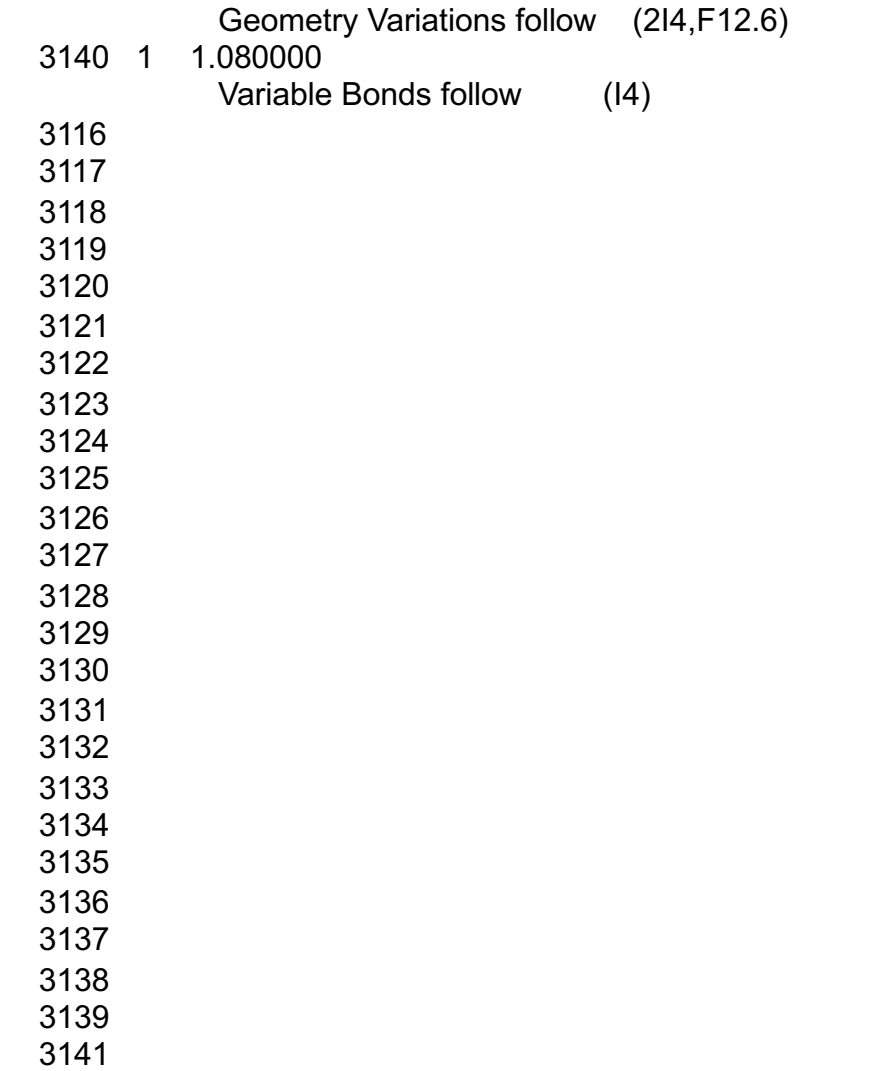

**Delete 3140**

## **JAWS (Just Add Water Molecules)**

Use JAWS to generate solvent coordinate input file (this gives you buried waters that other methods may not include)

Create a folder: **AChETPP4CltoHpose1cap** Copy the following items into **AChETPP4CltoHpose1cap:**

- <sup>l</sup> **AChETPP4CltoHpose1cap.z**
- Jaws cmd

 $\bullet$ 

- phase0.par
- phase1.par
- phase2.par

Edit **par** files phase0.par, phase1.par, phase2.par as indicated in red:

NCENT1, NCENT2 (THE ATOMS USED TO DEFINE THE CENTER OF THE SOLUTE(S)) **07233116** INTEGERS IN I4 UNLESS NOTED. NROTA1, NROTA2 (THE ATOMS SOLUTES 1 & 2 ARE ROTATED ABOUT - NOTE: **07233116** ROTATIONS DO NOT CHANGE THEIR RELATIVE POSITIONS)

**Atom #'s recorded earlier (Ser48/OG & P atom of ligand)**

GSTEP, GSIZE, NGSKIP, NGRESTR, NTARGET, GRIDDIFF, NGRIDATOMS (-1 means solute 2) 1.0 **3.0** 0 0 0 0 **-1**

## **JAWS**

Give the command file (Jaws\_cmd) the name of your zmat:

# Name of the Z-matrix file:

setenv ZMATRIX **AChETPP4CltoHpose1cap.z**

Run JAWS:**csh Jaws\_cmd >& Jaws.log &**

**See "ReadMe file in \$MCPROdir/testjobs/JAWS/neuraminidase for more details about input/output**

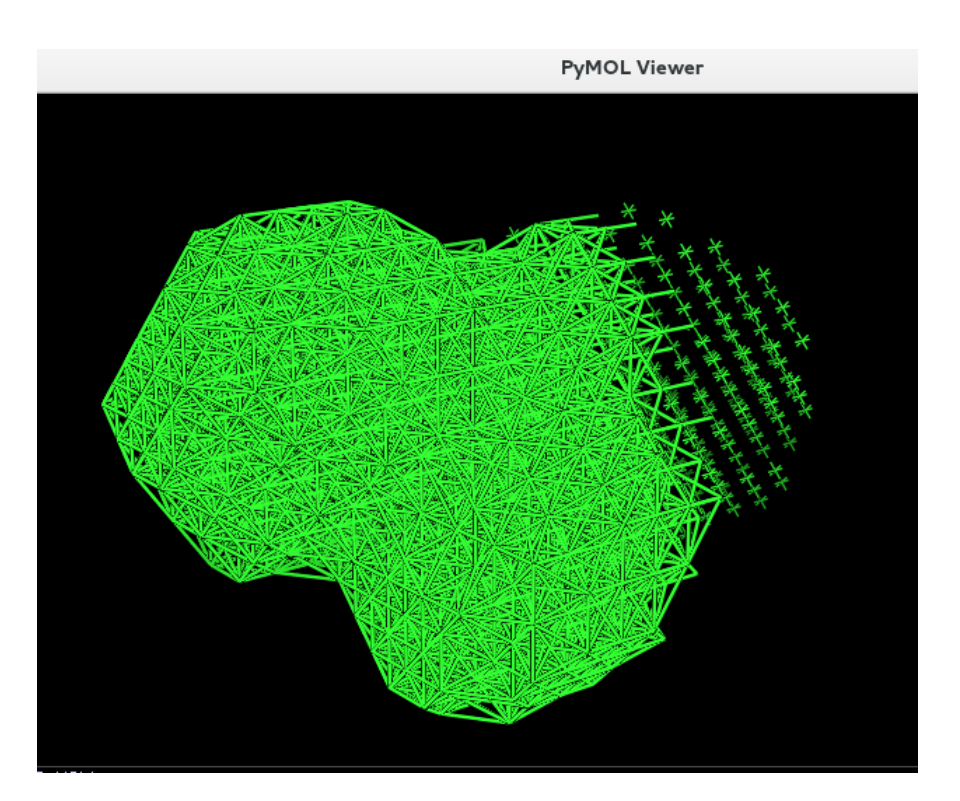

#### **# of predicted waters (record this number)**

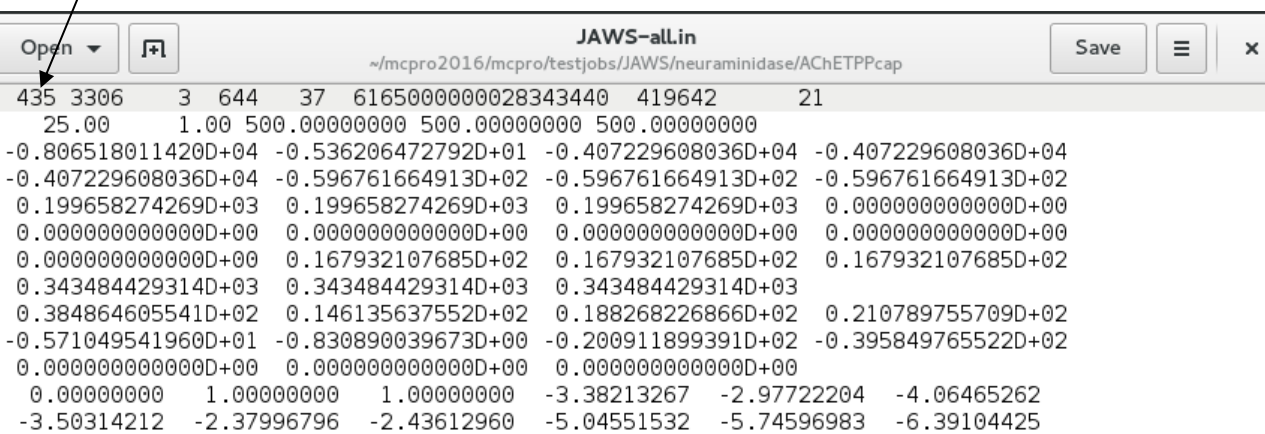

GR-phase0.001.pdb Gridpoints where waters were observed

## **FEP setup (bound)**

Create a folder: **AChETPP4CltoHcap.fep** Copy the following items into **AChETPP4CltoHcap.fep:**

- <sup>l</sup> **AChETPP4CltoHcap.z**
- . JAWS-all.in
- FEP q.cmd
- . CAPpar
- SLVpar

Edit SLVpar & CAPpar as follows:

NMOL 435 **# of water molecules from JAWS-all.in** 

NCENT1, NCENT2 (THE ATOMS USED TO DEFINE THE CENTER OF THE SOLUTE(S)) 07233116 INTEGERS IN I4 UNLESS NOTED. NROTA1, NROTA2 (THE ATOMS SOLUTES 1 & 2 ARE ROTATED ABOUT - NOTE: 07233116 ROTATIONS DO NOT CHANGE THEIR RELATIVE POSITIONS)

Give the command file (FEP\_q.cmd) the name of your zmat and make sure it is set to 11 windows with double-wide sampling:

# Name of the Z-matrix file:

setenv ZMATRIX **AChETPPCltoHpose1cap.z**

**\*Get edited version of FEP\_q.cmd from me**

set numwin = 28  $\omega$  dw = 1

## **FEP setup (bound)**

Sign onto ColonialOne

Execute command file: **csh FEP\_q.cmd\_JK >& FEP\_q.log &**

This will create a directories with all the necessary files for each window of the FEP

**Create submission script with xDO2ALL\_v7: xDO2ALL\_v9 mc2q 0-20 fepcmd (fix paths)**

**Execute! ./ALL2Q (make ALL2Q and submit files executable)**

**Check Status of your calculation: Type "squeue"**

**Use xDELG to get ΔΔG: ./xDELG ERTPP3x2FtoHpose1cap**

**\*\*(move outputs for each window to parent folder first "mv l\*/ \*.")**

**You may delete \*.in \*.up \*.sv and \*.av files but be sure to keep \*.sum \*.out and \*.pdb**

**Use Chimera, Pymol, or VMD to visualize the pdb files for each window to be sure the correct mutation has occured**